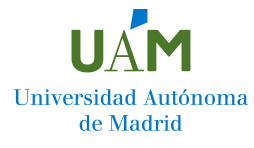

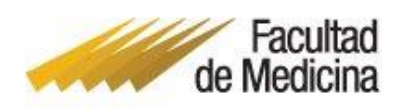

# **Anexo II Solicitud de Trabajo Fin de Grado**

### **1. Acceder a la plataforma SIGMA en el siguiente enlace:**

[https://secretaria-virtual.uam.es/Navegacion/InicioAlumno\\_cons.html](https://secretaria-virtual.uam.es/Navegacion/InicioAlumno_cons.html)

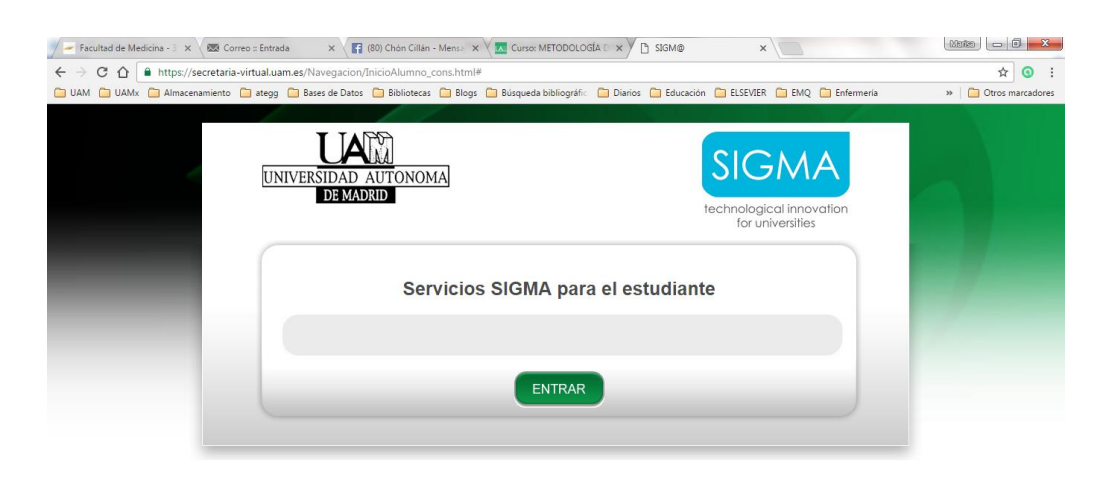

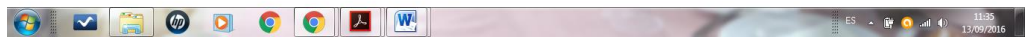

### **2. Introducir USUARIO Y CONTRASEÑA**

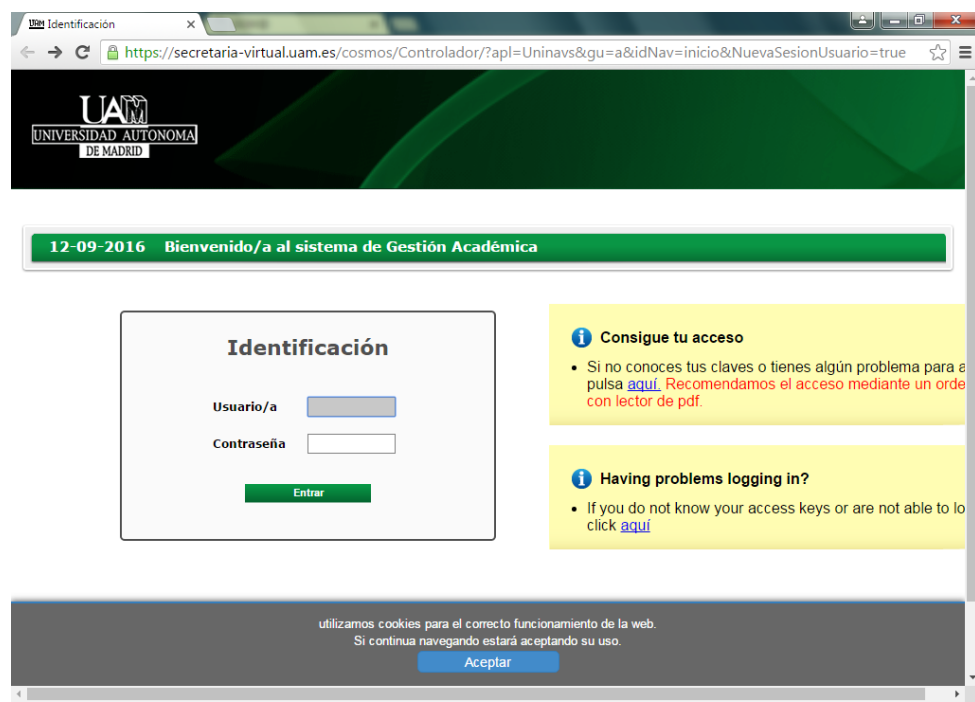

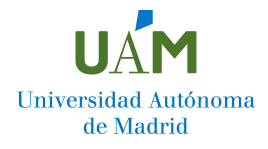

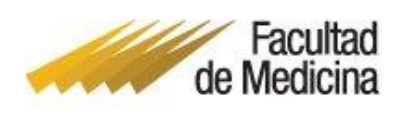

#### UNIVERSIDAD AUTONOMA rfil : PDOC Clave : 01 **Trab.Fin Es** io/a - ALCOLEA COSIN, MARIA TERESA Pe **Mis Aplicaciones** Mi cuenta **Desconexión**  $\boxed{\boxtimes}$  empresa > Consulta de alumnos tutorizados Campus docente<br>SIGMA '10 Encuestas Web<br>SIGMA dos SIGMA<br>Gestión de<br>Reservas Pruebas de acceso<br>Universidad  $\bullet$ No hay alumnos asignados para este año **MetaGrupos Tercer Ciclo Oficial Trab.Fin Estudios**<br>y Pr.Empresa

### **3. Seleccionar en el menú el módulo Trab.Fin Estudios y Pr.Empresa**

### **4. Seleccionar inscripción alumno**

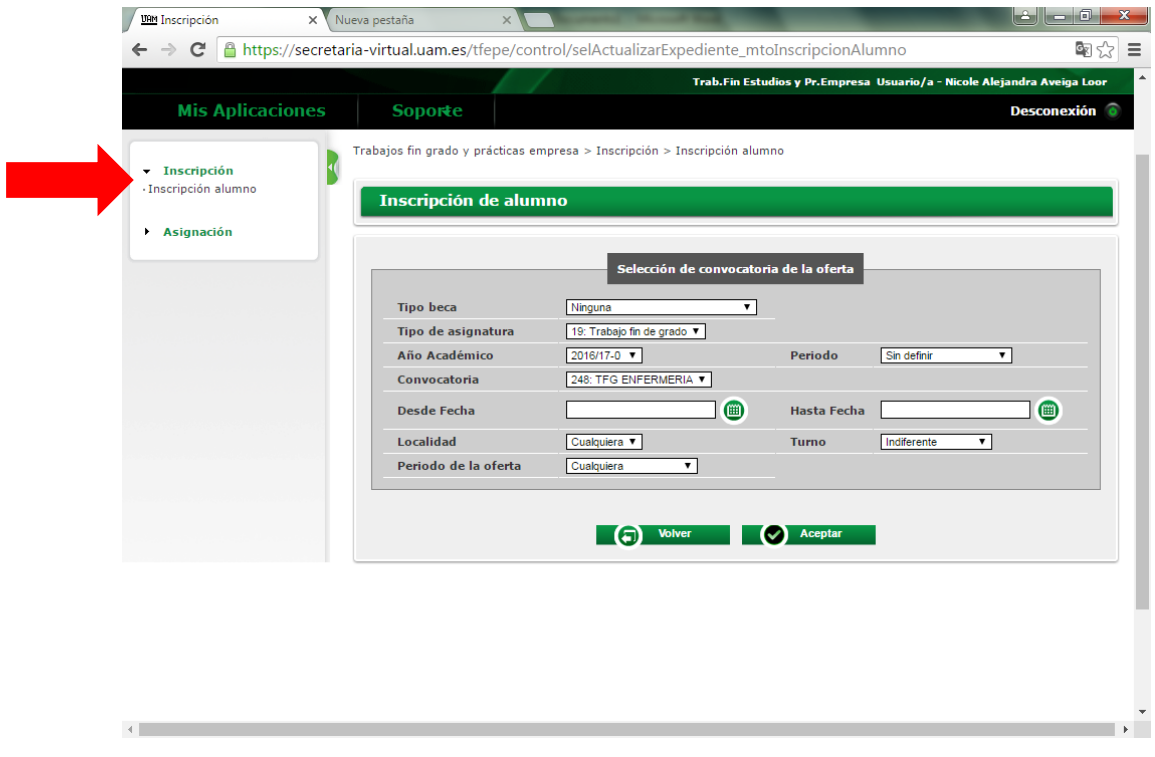

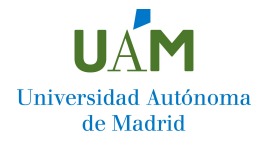

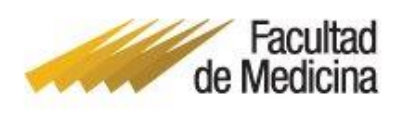

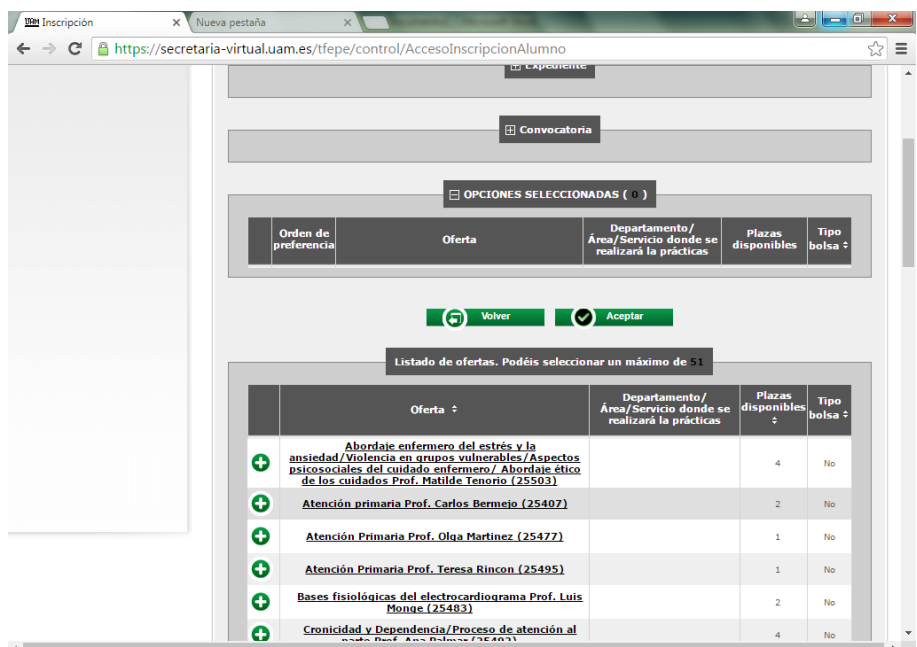

## **5. Revisar el listado de ofertas y plazas disponibles**

**6. Ordenar por prioridad de elección todas las ofertas**